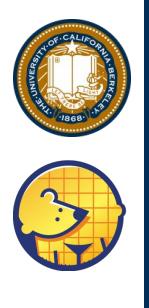

# FireMarshal Software Workload Management

**Jerry Zhao** jzh@berkeley.edu UC Berkeley

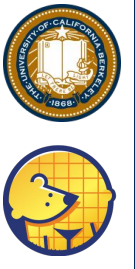

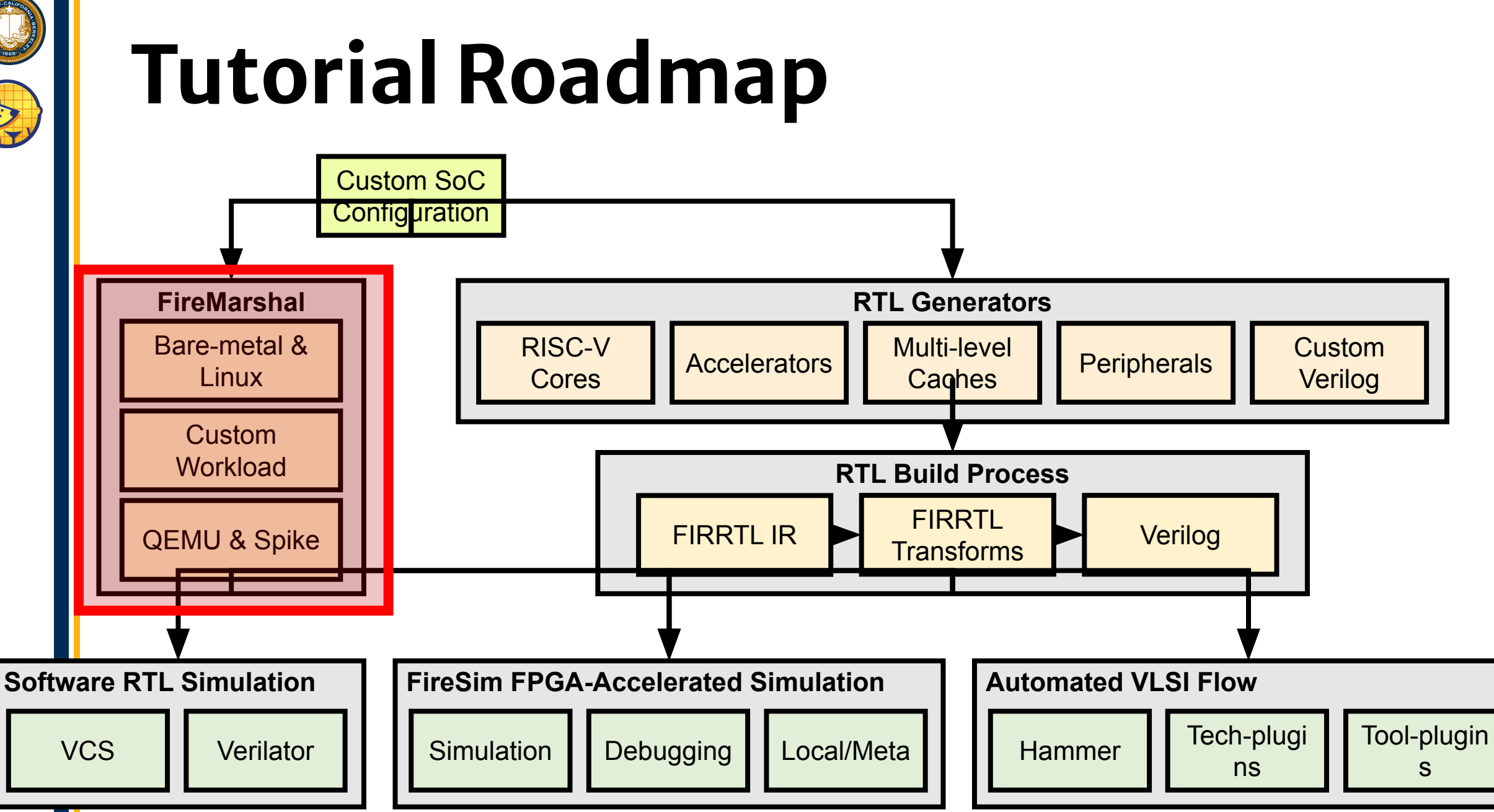

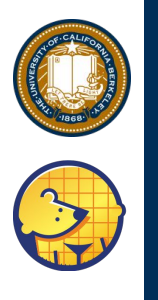

# **Software Workload Management**

#### **Workload Management Tasks:**

- **Building Binaries and Filesystems**
- **Experiment Management**  $\bullet$ 
	- Inputs and outputs  $\bullet$
	- **Repeatable execution**  $\bullet$
	- Multiple levels of simulation  $\bullet$
- Reproducibility and Reusability
	- Share workloads with the community

**Provided by FireMarshal** 

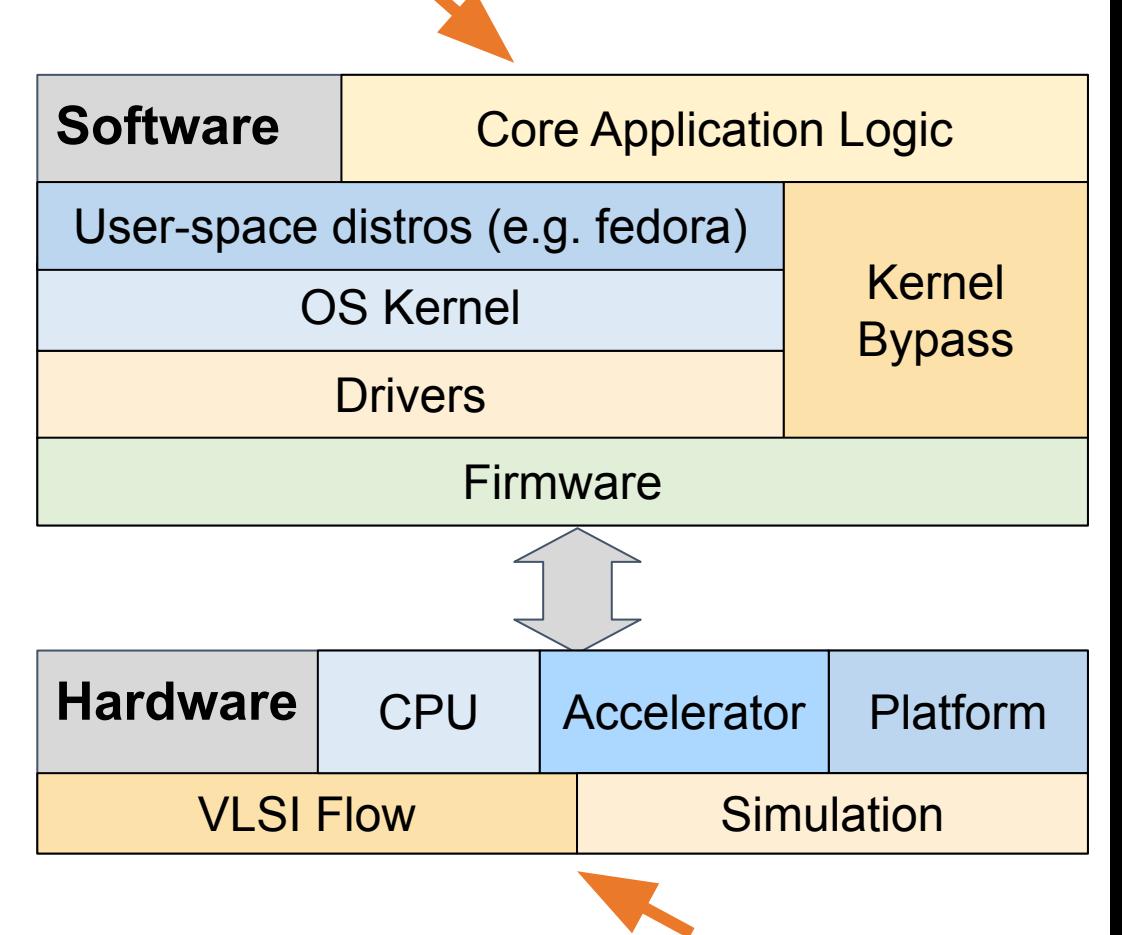

**Provided by Chipyard** 

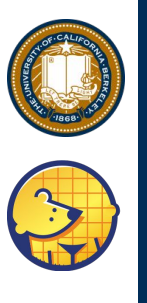

### Hardware/Software Co-Design Flow

**Requirements** 

**Write Spec** 

super\_cool\_accelerator.md

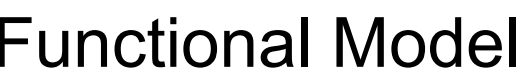

Spike<sub>sca</sub>

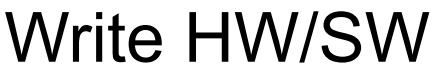

sca.chisel

sca.img/bin

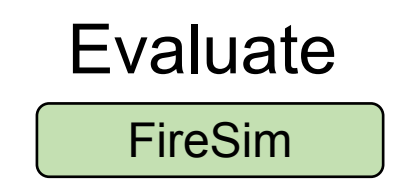

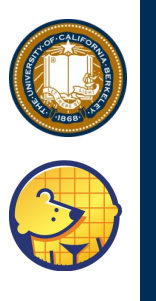

# **Tool Challenges**

**Write Spec** 

super\_cool\_accelerator.md

#### **Functional Model**

Spike<sub>sca</sub>

#### **Requirements**

Flexible Design: Can change  $1.$ anything, without changing everything

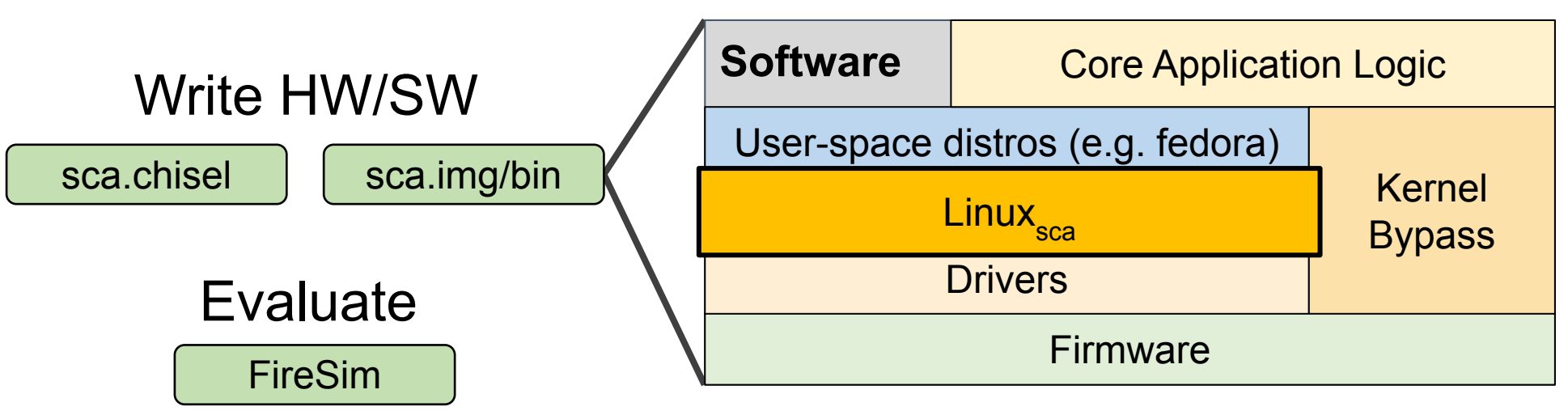

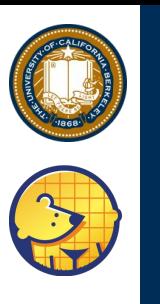

#### **Tool Challenges RTL.git ???** Write Spec **Requirements** Functional Model Write HW/SW super\_cool\_accelerator.md Spike<sub>sca</sub> sca.chisel | sca.img/bin

## Evaluate FireSim

linux.git<br>benchmark.git<br>benchmark.git

 $\mathbb{H}^1$ 

buildOS.sh

linkSBI sh

convertImg.sh

- **1. Flexible Design:** Can change anything, without changing everything
- **2. Maximal Reuse:** Can rebuild from unambiguous description and without inside knowledge
	- Alice: How big was your image? Bob: lol, idk. Like 256? maybe? Alice: I'll just try something

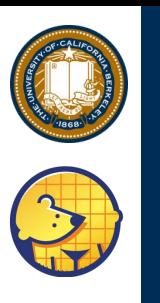

# **Tool Challenges**

**Write Spec** 

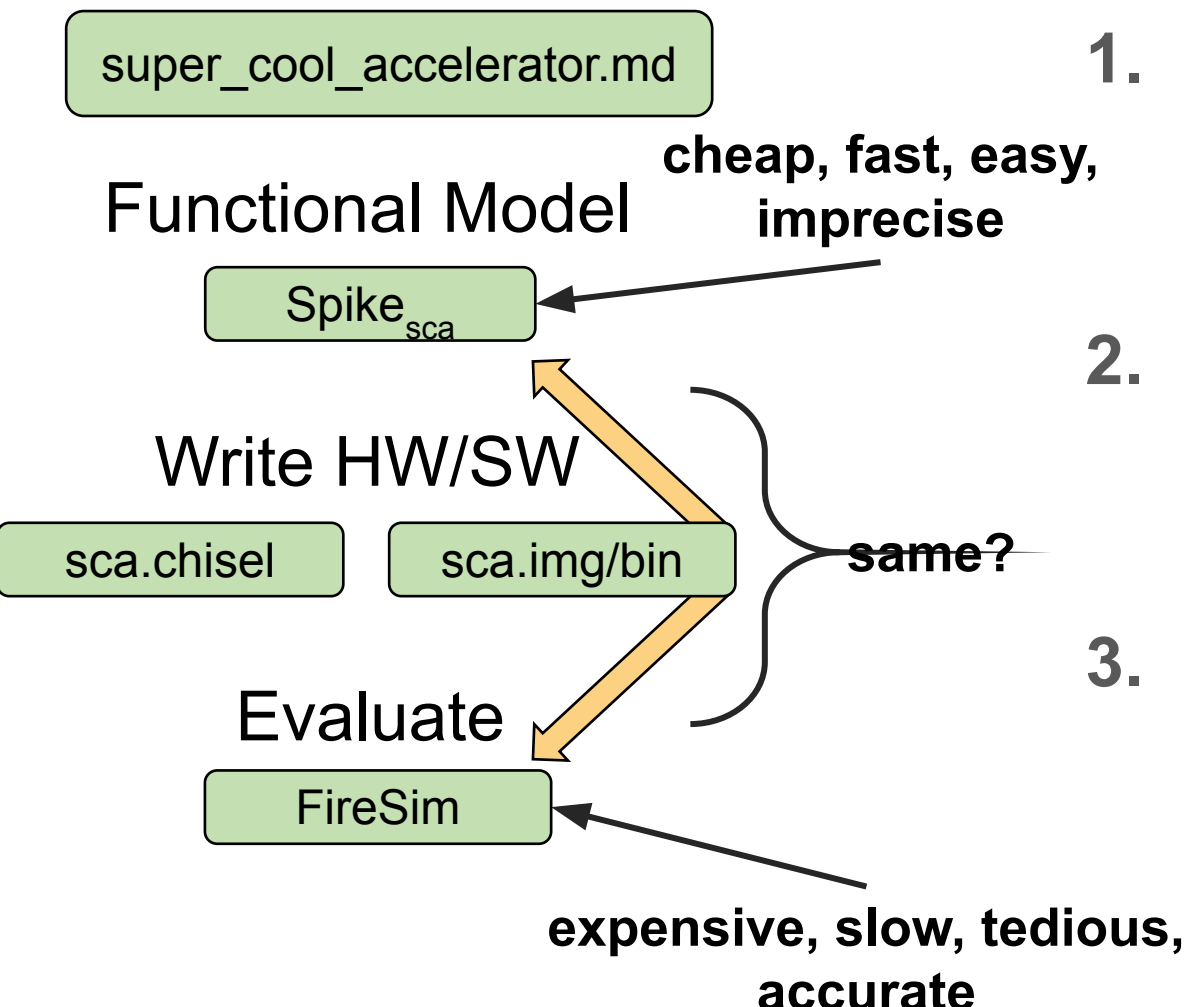

#### **Requirements**

- Flexible Design: Can change  $1.$ anything, without changing everything
	- **Maximal Reuse: Can rebuild** from unambiguous description and without inside knowledge
- **Flexible Simulation: Minimize**  $3<sub>1</sub>$ SW differences across simulation levels

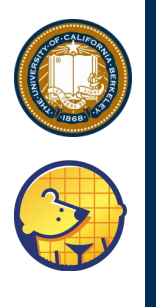

### Where FireMarshal comes in...

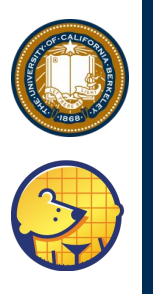

#### **FireMarshal Workflow**

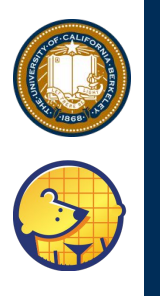

### **FireMarshal Workflow**

Specify a "workload"

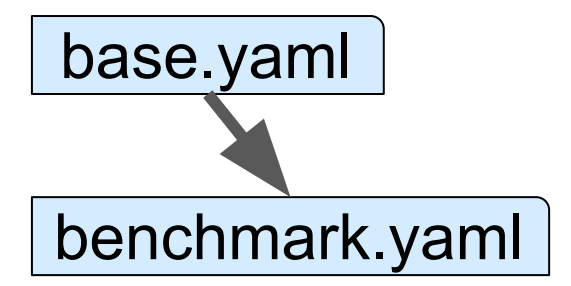

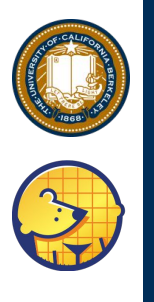

### What's in a "workload"?

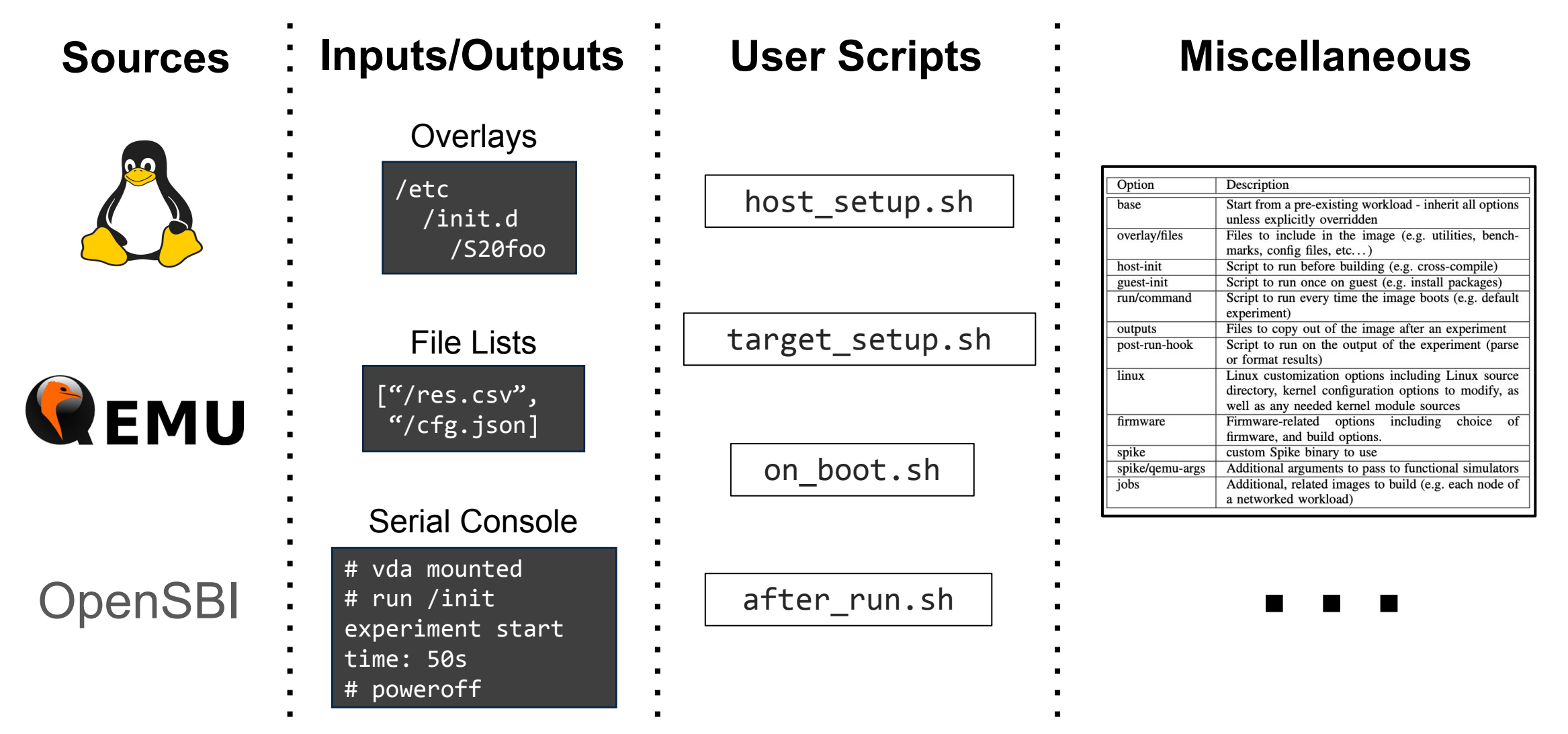

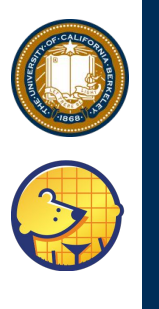

# **Enabling Reuse**

- Inheritance: Workloads are relative to a "base"
	- Inheritance rules vary by option
- The "Board": Sane defaults for a hardware platform
- User Hierarchies: arbitrary inheritance tree

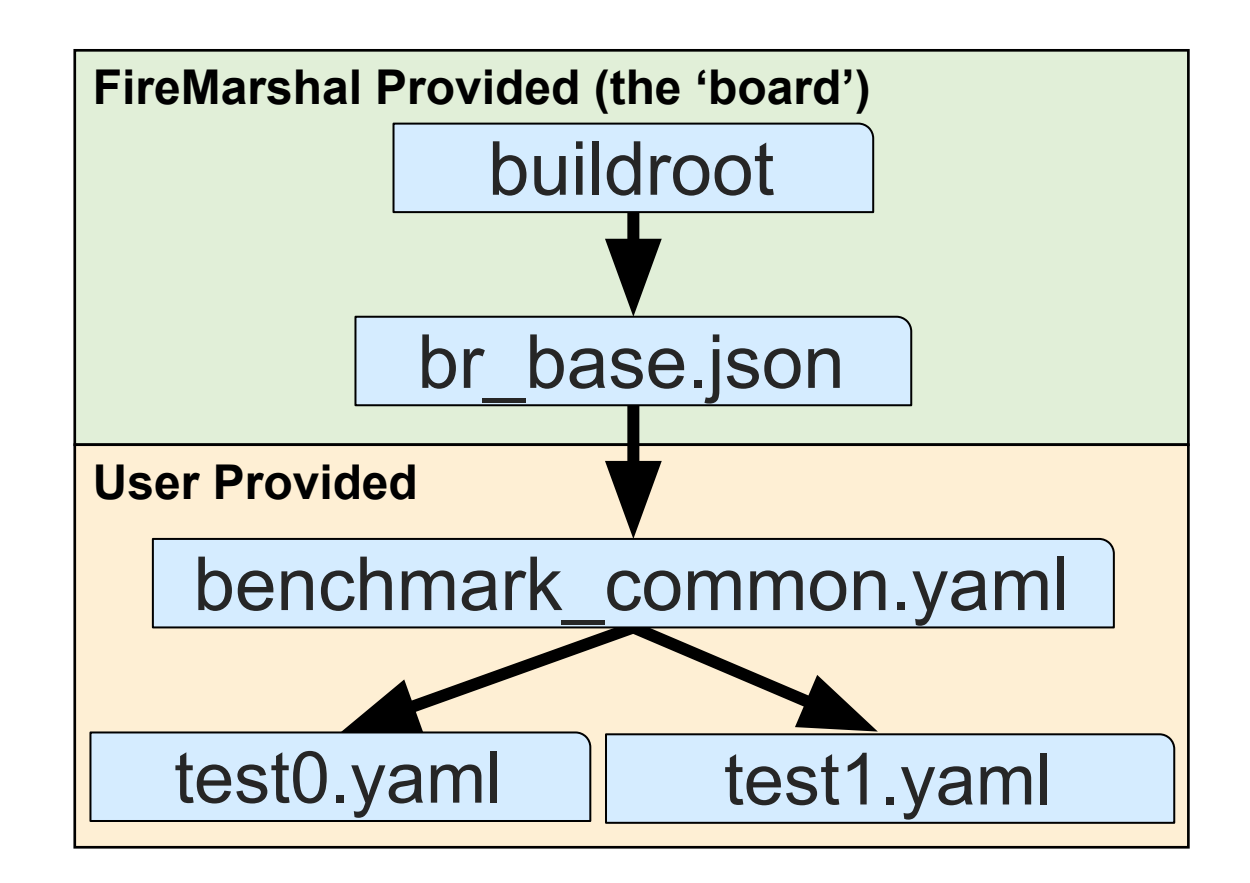

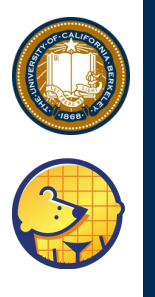

Specify

### **FireMarshal Workflow**

Build

base.yaml benchmark.yaml Server **Client** build bin rootfs bin rootfs

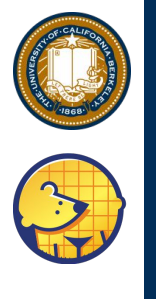

# **Build Steps**

- Construct software artifacts
	- Make-like dependency tracking

#### •Steps

- 1. Run workload setup script (host-init)
- 2. Recursively construct parent images
- 3. Compile Linux kernel and link firmware
- 4. Copy parent image and modify as needed

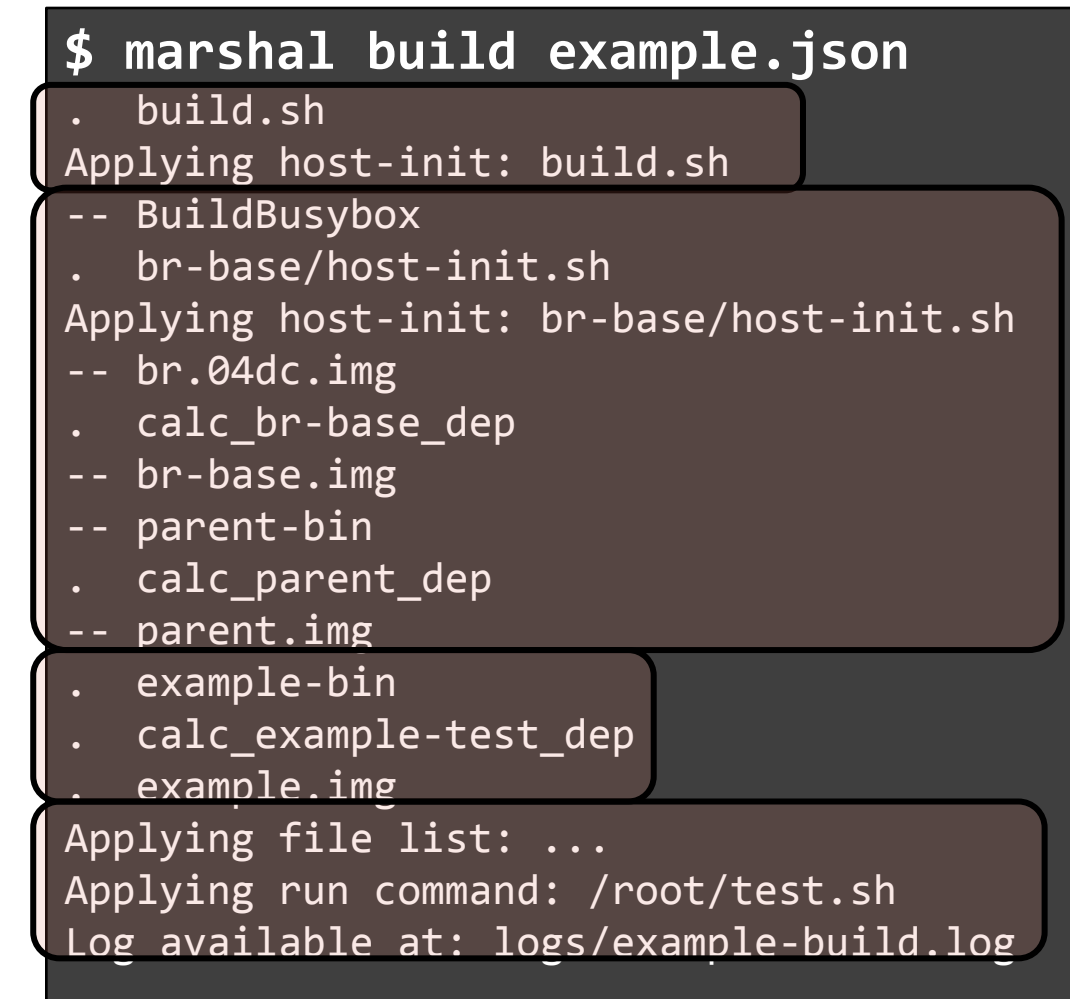

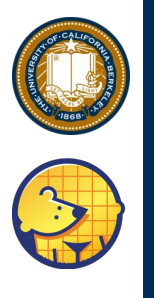

### **FireMarshal Workflow**

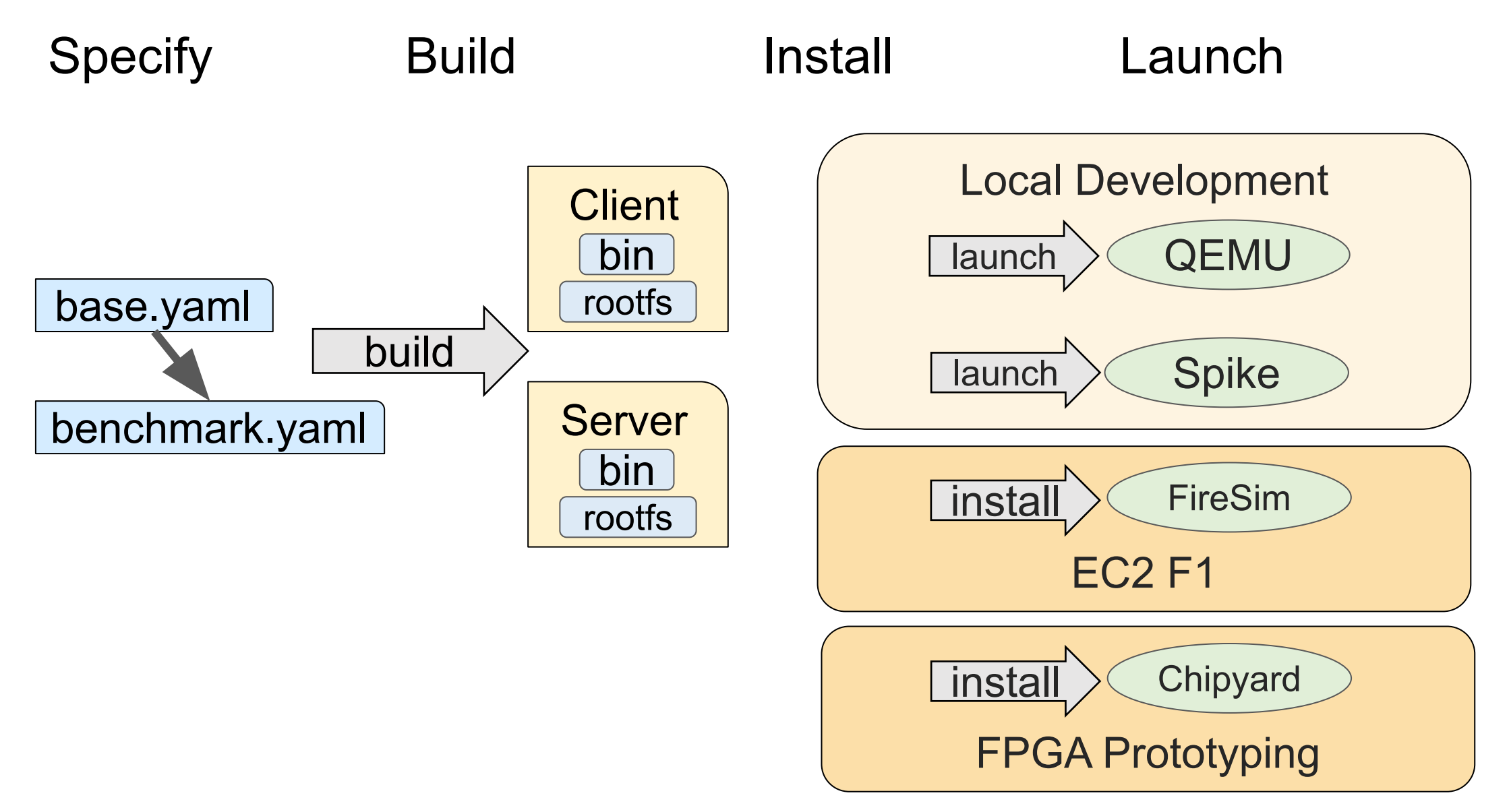

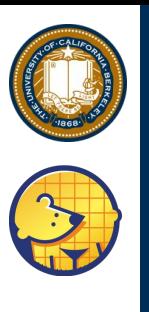

# Launch Workload in SW Sims

- Run workload in built-in functional simulation
	- QEMU
	- Spike
	- \*Your tool here\*

#### •Steps

- Boot Linux
- 2. Automatically run benchmark
- 3. Return serial and file outputs

```
$ marshal launch example.json
Linux version 5.7.0-rc3 
earlycon: sbi0 at I/O port 0x0
printk: bootconsole [sbi0] enabled
```

```
...
launching workload run/command
Start basic test 1.
output[0]:203 ==? results[0]:203
output[1] : 52 ==? results[1] : 52output[2]:27 ==? results[2]:27
Success!
execution took 8 cycles
reboot: Power down
Workload outputs available at: 
output/example-launch/
Log available at: logs/example-launch.log
```
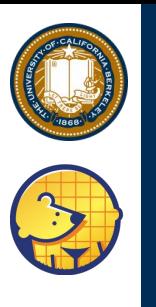

## **Install To Other Tools**

- Hook to export workload to external tools
	- FireSim and Chipyard FPGA prototyping supported
	- Extensible to other simulation infrastructures
- Does *not* rebuild workload: The same workload runs on all platforms
	- Simplify debugging
	- Ensure consistency

**\$ marshal install example.json**

Workload installed to FireSim at firesim/example.json Log available at: logs/example-install.log

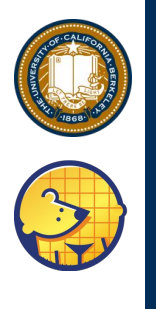

## Hands On: Gemmini Workloads

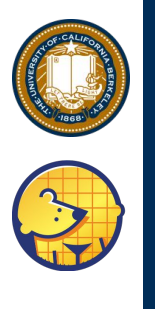

### **Running ResNet50 on a Gemmini SoC**

- ResNet50 deep learning model used for computer vision  $\bullet$
- Gemmini Berkeley's machine learning accelerator
- Predicting four unique images  $\bullet$

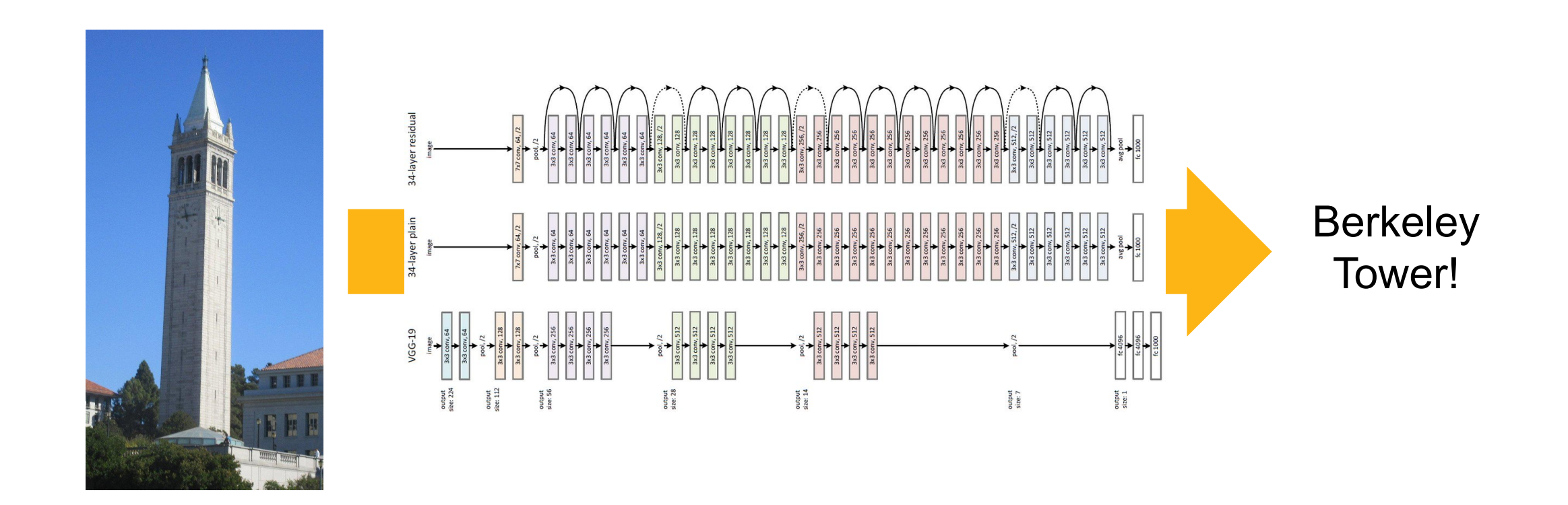

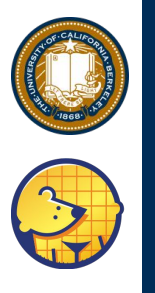

### **Workload Inheritance**

FireMarshal-Provided

bare-base

br-base

#### Gemmini-Specific

- FireMarshal provides several "base" workloads to act as starting points for user workloads.
- Today, we will use:
	- "br-base": Interactive Buildroot-based Linux workload.
	- "bare-base": A trivial workload used for bare-metal experiments

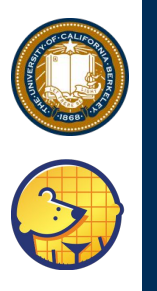

### **Workload Inheritance**

**FireMarshal-Provided** 

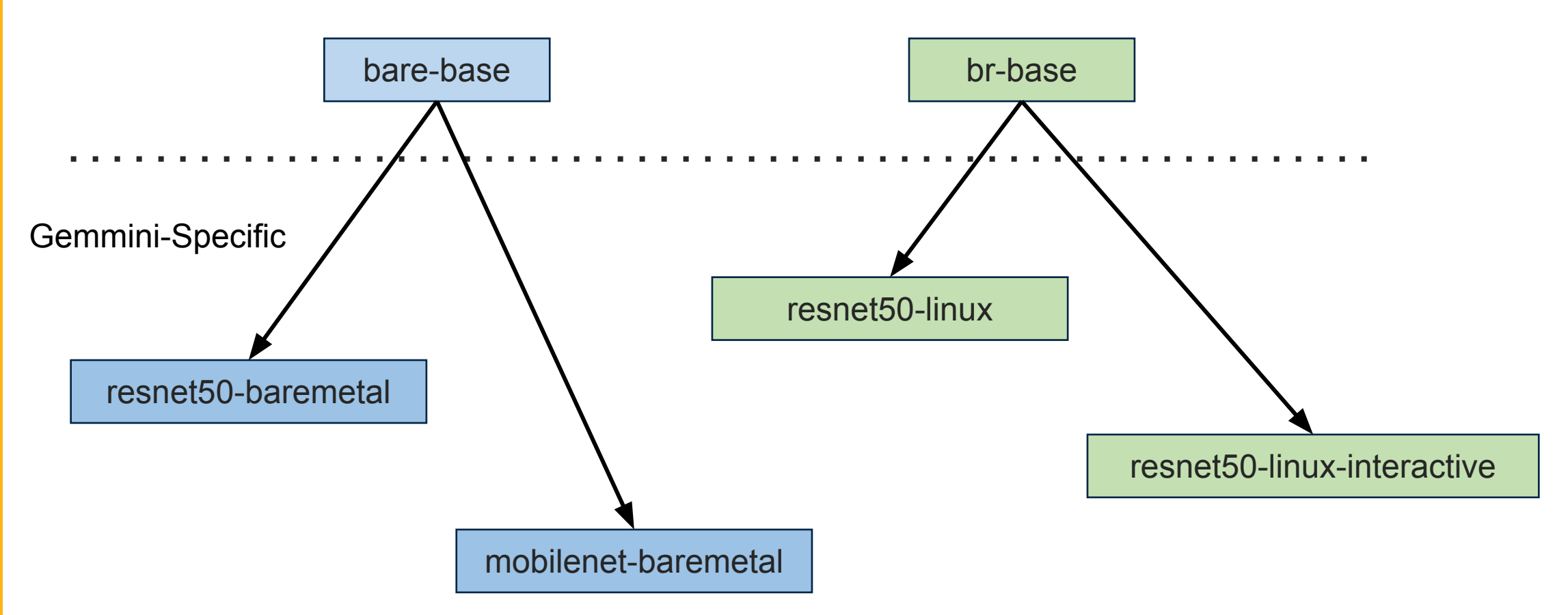

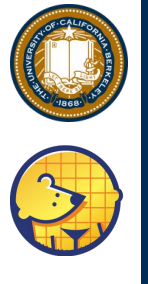

#### **Interactive**

#### Navigate to the Gemmini FireMarshal directory

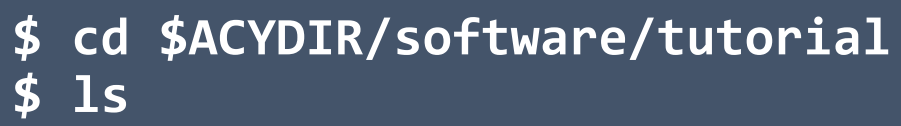

**\$ cd marshal-configs \$ ls**

chipyard-afternoon/ software/ **tutorial/** build.sh marshal-configs/ \*.yaml

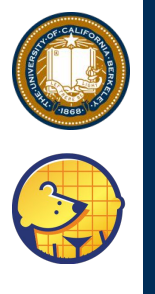

#### **Interactive**

Build the baremetal test

**\$ marshal –v build resnet50-baremetal.yaml**

This should be fast  $(\sim 1m)!$ 

Next run baremetal workload with the Gemmini functional model

**\$ marshal launch –s resnet50-baremetal.yaml**

chipyard-afternoon/ software/ **tutorial/** build.sh marshal-configs/ resnet50-\*.yaml

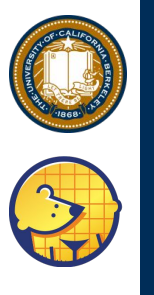

#### resnet50-baremetal.yaml

Script to run on host first (build.sh cross-compiles the unit test)

```
"name" : "resnet50-baremetaY",
"base" : "bare-base.json",
                                    Hard-coded binary to use
"workdir" : "..".
                                     (produced by build.sh)
"host-init" : "build.sh",
"bin" : "overlay/root/resnet50-baremetal",
"spike-args": "--extension=gemmini"
```
**Custom Spike arguments (use Gemmini functional model)** 

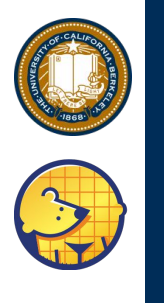

#### **Show the output**

• Show the output chipyard-afternoon/

 software/ **tutorial/** build.sh marshal-configs/ resnet50-\*.yaml

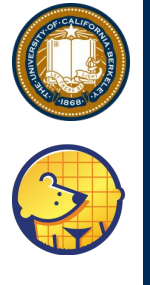

#### **Interactive**

#### **\$ marshal –v -d build resnet50-linux.yaml**

- This should take ~20m but is cached (~3m)!
- Next run the Linux simulation with the Gemmini functional model

#### **\$ marshal –d launch –s resnet50-linux.yaml**

• While that is running...

chipyard-afternoon/ software/ **tutorial/** build.sh marshal-configs/ \*.yaml

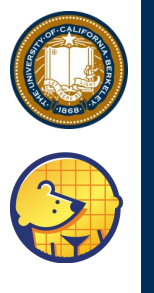

### resnet50-linux.yaml

Script to run on host first (build.sh cross-compiles the unit test)

```
"name" : "resnet50-linux",
"base" : "br-base.json",
|"workdir" : "..",
"host-init" : "build.sh",
"overlay" : "overlay",
"command": "/root/resnet50-linux"
"spike-args" : "--extension=gemmini"
```
Hard-coded binary to use after Linux boots (produced by build.sh)

**Custom Spike arguments (use Gemmini functional model)** 

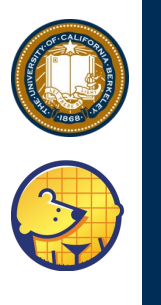

### **Running ResNet50 on Linux**

• We'll get back to this once complete...  $\left| \begin{array}{ccc} \text{chipyard-afternoon/} \\ \text{softmax} \end{array} \right|$ 

 software/ **tutorial/** build.sh marshal-configs/ \*.yaml

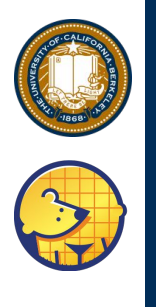

### More Complex Use-Cases

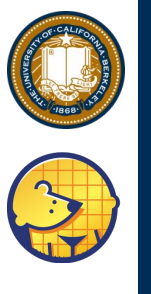

# Multi-Node Workloads ("jobs")

#### job-example.yaml

```
"name": "job-example",
"base": "br-base.json",
"jobs": \lceil{ "name" : "node0",
    "command": "ping -c 1 172.16.0.3",
  },
  \{ "name" : "node1",
    "command" : "ping -c 1 172.16.0.2",
```
- Each job runs on a single node in multi-node simulations.
- Described the same as any workload
	- implicitly 'base'd on the enclosing workload
- Runs in parallel in SW simulation
	- FireSim already supported a network

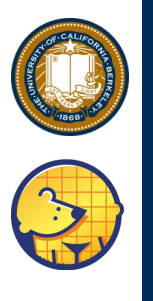

# Native Initialization ("guest-init")

#### guest-init-example.yaml

```
"name": "guest-init-example",
"base": "fedora-base.json",
"guest-init" : "init.sh"
```
#### init.sh

```
#!/bin/bash
yum install -y blas python3 ...
```
cd cafe2 src/ make

• "guest-init" script is run once on the guest in build • Run in QEMU

- Internet access available
- Useful for
	- Installing packages
	- Natively compiling benchmarks

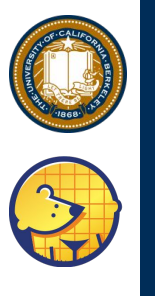

# Results Hooks ("post-run-hook")

#### **results-example.yaml**

```
{
  "name" : "results-example",
  "base" : "mytest.yaml",
  "outputs" : ["/root/res.csv"],
  "post-run-hook" : "results.py"
```
"post-run-hook" executed on the host after every run

> • Good for post-processing of more complex experiments

#### **results.py**

}

#!/usr/bin/env python from pathlib import Path import csv

resultPath = Path(**sys.argv[1]**) / 'results-example' / 'res.csv'

**processResult(resultPath**)

Path to the results directory passed to the script

Do anything you want with the results. For example, copy to a known location, or sanity check

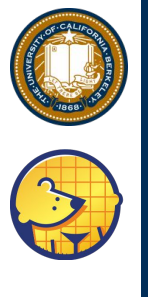

### **Running ResNet50 on Linux**

• By now you should see output like…  $\left| \right|$ <sup>chipyard-afternoon/</sup>

```
7.238320] icenet: loading out-of-tree module taints kernel.
launching firemarshal workload run/command
Starting test...
Gemmini extension configured with:
    dim = 16...
matmul 54 cycles: 2754
Prediction: 75 (score: 45)
Prediction: 900 (score: 43)
Prediction: 641 (score: 40)
Prediction: 897 (score: 57)
Total cycles: 5142712 (100%)
Matmul cycles: 681563 (13%)
Im2col cycles: 0 (0%)
Conv cycles: 1954627 (38%)
Pooling cycles: 0 (0%)
Depthwise convolution cycles: 0 (0%)
Res add cycles: 2463893 (47%)
Other cycles: 42629 (0%)
PASS
```
 software/ **tutorial/** build.sh marshal-configs/ \*.yaml

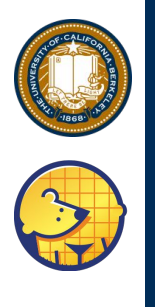

## **Exporting to FireSim**

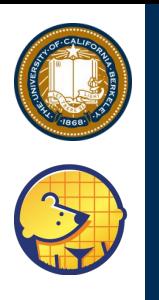

#### **Interactive**

Install/build the baremetal MobileNet workload to FireSim

\$ marshal build mobilenet-baremetal.yaml \$ marshal install mobilenet-baremetal.yaml

View the installed FireSim-specific collateral

\$ cd \$FDIR/deploy/workloads \$ cat mobilenet-baremetal.json chipyard-afternoon/ software/ **tutorial/** build.sh marshal-configs/ \*.yaml

Prefetching for future sections

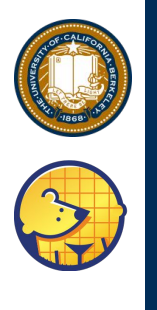

# Many many more features!

https://firemarshal.readthedocs.io/en/stable/